$\sum_{i=1}^{n}$ Wichtige Informationen

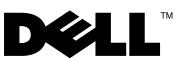

#### Anmerkungen und Hinweise

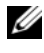

**ZANMERKUNG:** Eine ANMERKUNG macht auf wichtige Informationen aufmerksam, die Ihnen die Arbeit mit dem Computer erleichtern.

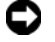

HINWEIS: Ein HINWEIS zeigt entweder potenziellen Schaden an der Hardware oder Verlust von Daten an und zeigt Ihnen, wie man das Problem vermeidet.

Irrtümer und technische Änderungen vorbehalten. © 2006-2008 Dell Inc. Alle Rechte vorbehalten.

Alle anderen in dieser Dokumentation genannten Marken und Handelsbezeichnungen sind Eigentum der entsprechenden Hersteller und Firmen. Dell Inc. verzichtet auf alle Besitzrechte an Marken und Handelsbezeichnungen, die nicht ihr Eigentum sind.

Modell EMU01

Februar 2008 Rev. A06

\_\_\_\_\_\_\_\_\_\_\_\_\_\_\_\_\_\_\_\_

Nachdrucke jeglicher Art ohne die vorherige schriftliche Genehmigung von Dell Inc. sind strengstens untersagt.

Marken in diesem Text: Dell, das DELL Logo, OpenManage und PowerVault sind Marken von Dell Inc.; Microsoft, Windows und Windows Server sind entweder Marken oder eingetragene Marken von Microsoft Corporation in den USA und/oder anderen Ländern.

# Inhalt

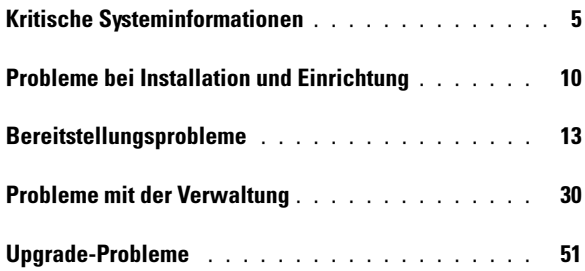

#### Inhalt

Dieses Dokument enthält wichtige Informationen über das Betriebssystem Microsoft® Windows® Unified Data Storage Server 2003, das auf Ihrer Dell™ PowerVault™ NX1950-Speicherlösung installiert ist.

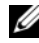

**ANMERKUNG:** Im gesamten Dokument bezieht sich der Begriff Integrated Solution auf die Konfiguration von PowerVault NX1950-Speichersystemen mit PowerVault MD3000-Speicherarrays. Der Begriff Gateway Solution bezeichnet die Konfiguration von PowerVault NX1950-Speichersystemen mit Dell|EMC-Speicherarrays. Weitere Informationen finden Sie im mitgelieferten Installationshandbuch.

#### <span id="page-4-0"></span>Kritische Systeminformationen

[Tabelle 1-1](#page-4-1) enthält die kritischen Systemprobleme, die möglicherweise auftreten, und wie Sie diese umgehen.

| <b>Problem</b>                                          | <b>Beschreibung</b>                                                                                                    | Vermeidung/Lösung                                                                                                    |
|---------------------------------------------------------|----------------------------------------------------------------------------------------------------|----------------------------------------------------------------------------------------------------|
| Snapshots<br>gehen verloren<br>nach Knoten-<br>Failover | Dieses Problem tritt<br>auf, wenn die<br>volume properties<br>(Volume-Eigen-<br>schaften) und<br>Snapshot-<br>Einstellungen nicht<br>ausgewählt und auf<br>den Clusterknoten<br>bestätigt sind.<br>Nachfolgende<br>Knoten-Failover<br>führen möglicher-<br>weise zum<br>Snapshot-Verlust<br>aufgrund von zu<br>wenig Speicherplatz<br>und falschen<br>Einstellungen. | So stellen Sie die ordnungsgemäße Funktion<br>von Snapshots sicher:<br>1 Wählen Sie Windows-Explorer-> Volume<br>Eigenschaften $\rightarrow$ Dateisystem mit Datei<br>$iSCSI$ .vhd $\rightarrow$ Shadow Copies<br>(Schattenkopien) → Settings (Einstellungen).<br>2 Stellen Sie sicher, dass der Volume-Eintrag für<br>die Option Located on this volume (Befindet<br>sich auf diesem Volume) und der gewählte<br>Volume-Laufwerkbuchstabe identisch sind.<br>3 Stellen Sie sicher, dass mit der maximalen<br>Größe (Standardwert ist Limit verwenden)<br>die Aufnahme von Snapshots möglich ist.<br>Ist dies nicht der Fall, ändern Sie den Wert<br>entsprechend den Platzanforderungen, oder<br>ändern Sie die Einstellung auf Unbegrenzt<br>und wählen Sie OK.<br>4 Wenn die Standardeinstellung ausreichend<br>groß für Snapshots ist, öffnen Sie Volume-<br>Eigenschaften $\rightarrow$ Shadow copies<br>$(Schattenkopien) \rightarrow Einstellungen$<br>und wählen Sie OK. |

<span id="page-4-1"></span>Tabelle 1-1. Kritische Systeminformationen

| <b>Problem</b>                                                                                                    | <b>Beschreibung</b>                                                                                                    | Vermeidung/Lösung                                                                                                    |
|----------------------------------------------------------------------------------------------------|----------------------------------------------------------------------------------------------------|----------------------------------------------------------------------------------------------------|
| lungsvorgang<br>schlägt fehl<br>und das<br>System führt<br>keine Wieder-<br>herstellung<br>iSCSI-<br>Snapshot<br>durch | auf, wenn der<br>TEMP-Ordner im<br>Standardpfad für<br>Systemvariablen<br>$(C:\W1NDOWS)$<br>TEMP) über zu<br>zum gewählten wenig Platz zur<br>Aufnahme der<br>modifizierten Blocks<br>einer iSCSI-LUN<br>verfügt (.vhd-<br>Datei). Das Ereignis<br>wird im Anwen-<br>dungsereignisproto-<br>koll verzeichnet.<br>und zwar als<br>WinTarget-Ereignis<br>mit folgenden<br>Details:<br>The Microsoft<br>iSCSI could<br>not roll back<br><virtual disk<br="">ID&gt; to the<br/>snapshot<br/>taken. The<br/>operation<br/>failed with<br/>error code 112</virtual> | Wiederherstel- Dieses Problem tritt Das Problem lässt sich wie folgt umgehen:<br><b>1</b> Klicken Sie mit der rechten Maustaste auf<br>Arbeitsplatz, und wählen Sie→ Eigen-<br>schaften $\rightarrow$ Erweitert $\rightarrow$<br>Umgebungsvariablen.<br><b>2</b> Wählen Sie im Bereich Systemvariablen<br>den Eintrag TEMP und klicken Sie auf<br>Bearbeiten.<br><b>3</b> Andern Sie den Variablenwert auf einen Pfad<br>(Volume), der über ausreichend Kapazität zur<br>Aufnahme aller modifizierten Blocks einer<br>.vhd-Datei verfügt. Wenn Ihnen bekannt ist,<br>dass der verfügbare Speicherplatz zur Wieder-<br>herstellung genügt, behalten Sie den<br>Standardwert bei.<br>4 Rufen Sie nach einem Wiederherstellungs-<br>vorgang das Anwendungsereignisprotokoll<br>auf und bestätigen Sie die erfolgreiche<br>Wieder-herstellung.<br><b>ANMERKUNG:</b> Führen Sie Wiederherstellungs-<br>vorgänge nicht gleichzeitig durch. |

Tabelle 1-1. Kritische Systeminformationen (Fortsetzung)

| <b>Problem</b>                                                                                                    | <b>Beschreibung</b>                                                                                                    | Vermeidung/Lösung                                                                                                    |
|----------------------------------------------------------------------------------------------------|----------------------------------------------------------------------------------------------------|----------------------------------------------------------------------------------------------------|
| Zeitüberschreitung<br>Datenträger-<br>Zeitüber-<br>der Host-Daten-<br>schreitung<br>träger während<br>auf dem Host<br>RAID-Failover.<br>während<br>RAID-Failover. | <b>ANMERKUNG: Laden Sie das iSCSI-Failover-</b><br>Dienstprogramm von der Dell Support-Website<br>support.dell.com herunter und führen Sie es auf<br>den Host aus, die mit dem NX1950 verbunden<br>sind. Dieser Registry-Fix ändert den Datenträger-<br>Zeitüberschreitungswert auf den Hosts auf<br>160 Sekunden, um Datenträger-Zeitüberschrei-<br>tungen beim RAID-Failover auf dem Speicher-<br>subsystem zu verhindern. |                                                                                                    |
|                                                                                                    |                                                                                                    | Sie sollten das iSCSI-Failover-Dienstpro-<br>gramm ausführen, bevor Sie iSCSI-<br>Sitzungen durchführen. Sie können das<br>Dienstprogramm von der Dell Support-<br>Website support.dell.com herunterladen.                              |
|                                                                                                    |                                                                                                    | Es wird empfohlen, für iSCSI-Datenver-<br>kehr ein eigenes Netzwerk zu verwenden.<br>Der iSCSI-Initiator muss auf die dedi-<br>zierte virtuelle iSCSI-IP-Adresse für den<br>Cluster zeigen, damit der Failover-Vorgang<br>funktioniert. |

Tabelle 1-1. Kritische Systeminformationen (Fortsetzung)

| <b>Problem</b>                                                                                                    | <b>Beschreibung</b>                                                                                                    | Vermeidung/Lösung                                                                                                    |
|----------------------------------------------------------------------------------------------------|----------------------------------------------------------------------------------------------------|----------------------------------------------------------------------------------------------------|
| Verbindung<br>zur iSCSI-<br>LUN (Logical<br>Unit Number)<br>geht im Fall<br>eines Cluster-<br>Failovers<br>verloren. | Am iSCSI-Target:<br>Die Netzwerkein-<br>stellungen für das<br>Microsoft iSCSI<br>Software Target<br>werden auf den<br>Clusterknoten<br>zurückgesetzt, wenn<br>eine Ressourcen-<br>gruppe ausfällt. Die<br>vorgenommenen<br>Einstellungen gehen<br>verloren, und die<br>Netzwerk-IP-<br>Adressen<br>(einschließlich der<br>öffentlichen und<br>privaten IP-<br>Adressen) für die<br>Clusterknoten<br>werden für iSCSI-<br>Speicheranfragen<br>aktiviert. Wenn das<br>iSCSI-Target nicht<br>zur Cluster-<br>Ressource gehört,<br>geht die Verbin-<br>dung zum Target<br>während des<br>Failover-Vorgangs<br>verloren. | Es wird empfohlen, für iSCSI-Datenverkehr<br>ein eigenes Netzwerk zu verwenden. Um die<br>Verbindung zur iSCIS-LUN wiederherzu-<br>stellen, führen Sie die folgenden Schritte<br>durch:<br>1 Halten Sie den Dienst Microsoft iSCSI<br>Target Service an, und schließen Sie dann die<br>PowerVault NX1950 Management Console.<br><b>2</b> Wählen Sie cluadmin.exe $\rightarrow$ Groups<br>$(Gruppen) \rightarrow Cluster Group (Cluster-$<br>gruppe).<br><b>3</b> Klicken Sie mit der rechten Maustaste auf die<br>Clustergruppe, und wählen Sie New resource<br>(Neue Ressource).<br>4 Geben Sie im Fenster New Resource als<br>Dienst WinTarget ein, und wählen Sie<br>den Ressourcentyp generic resource.<br>5 Geben Sie im Fenster Dependencies (Abhän-<br>gigkeiten) die Cluster-IP-Adresse (nur für<br>Verwaltungsnetzwerk), die dedizierte virtuelle<br>iSCSI-IP-Adresse und den Clusternamen des<br>derzeitigen Einzelknotenclusters ein.<br>6 Fügen Sie den Registryschlüssel hinzu,<br>der sich an dieser Stelle befindet: soft-<br>ware\Microsoft\iSCSI Target.<br><b>7</b> Wählen Sie die Ressource <b>WinTarget</b> aus<br>und setzen Sie sie online.<br><b>8</b> Deaktivieren Sie die Firewall, und löschen<br>Sie die Cachedatei unter<br>%APPDATA%\Microsoft\MMC\nas2. |

Tabelle 1-1. Kritische Systeminformationen (Fortsetzung)

| <b>Problem</b> | <b>Beschreibung</b> | Vermeidung/Lösung                                                                                                    |
|----------------|---------------------|----------------------------------------------------------------------------------------------------|
|                |                     | <b>9</b> Starten Sie den Dienst Microsoft iSCSI<br>Target.<br><b>10</b> Starten Sie die PowerVault NX1950-Verwal-<br>tungskonsole.                                                                                                    |
|                |                     | <b>ANMERKUNG:</b> Es wird empfohlen, den iSCSI-<br>Datenverkehr auf einem eigenen Netzwerk zu<br>konfigurieren, getrennt von dem Netzwerk für<br>gemeinsame Dateinutzung. Erstellen Sie eine<br>zusätzliche IP-Netzwerkressource in der Cluster-<br>gruppe, die die iSCSI-Target-Service-Ressource<br>enthält (etwa Cluster Group). Konfigurieren Sie<br>die iSCSI-Initiatoren, um die Verbindung zum<br>iSCSI-Target mit der IP-Adresse des erstellten<br>separaten Netzwerks herzustellen. |

Tabelle 1-1. Kritische Systeminformationen (Fortsetzung)

#### <span id="page-9-0"></span>Probleme bei Installation und Einrichtung

In [Tabelle 1-2](#page-9-1) sind Probleme aufgeführt, die beim Einrichten des Clusters oder bei der Installation der Software auftreten können, und enthält entsprechende Lösungen oder Workarounds.

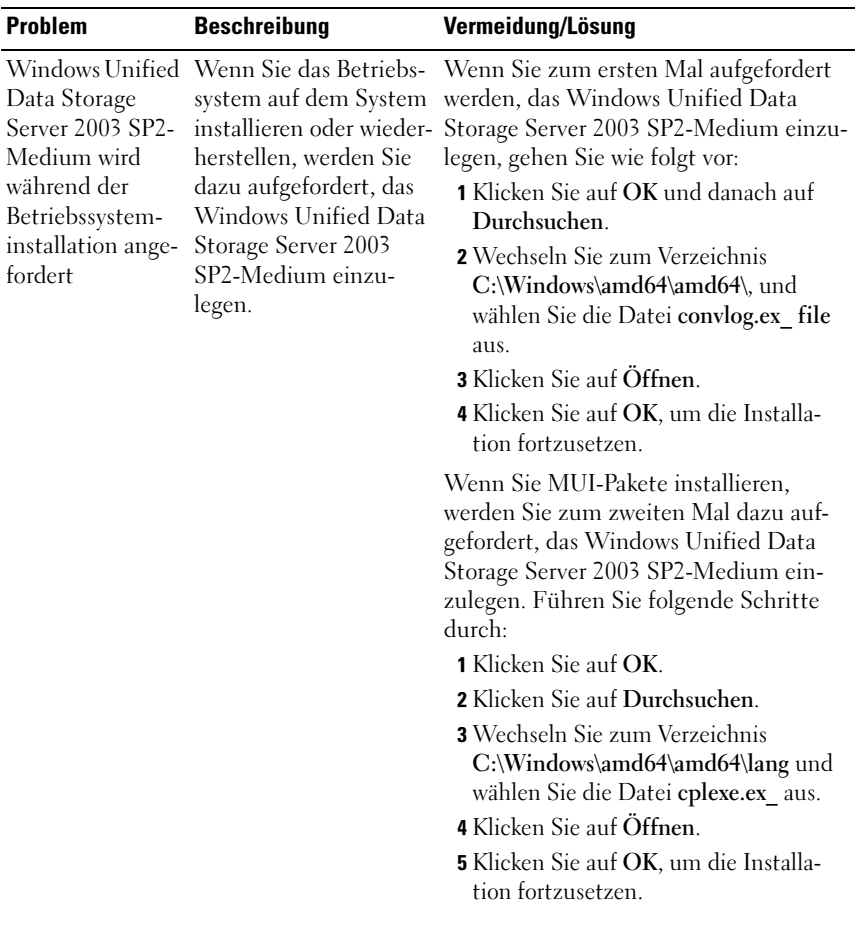

<span id="page-9-1"></span>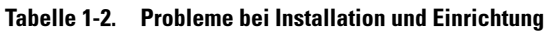

| <b>Problem</b>                                                                                                    | <b>Beschreibung</b>                                                                                                    | Vermeidung/Lösung                                                                                                    |
|----------------------------------------------------------------------------------------------------|----------------------------------------------------------------------------------------------------|----------------------------------------------------------------------------------------------------|
| Beim Upgrade<br>des Dell Storage<br>Initialization<br>Wizard (Dell<br>Speicherinitiali-<br>sierungsassis-<br>tenten) wird<br>keine Warnmel-<br>dung angezeigt.                                                                | Wenn Sie eine neue<br>Version des Dell<br>Storage Initialization<br>Wizard (Dell Speicher-<br>initialisierungsassis-<br>tenten) über die<br>herstellerseitig vorin-<br>stallierte Version instal-<br>lieren, erhalten Sie<br>keine Warnmeldung.                                                                                                    | Dieses Verhalten ist normal.                                                                                                    |
| Bei der Inte-<br>grated Solution<br>wird der Name<br>des PowerVault<br>MD3000-Spei-<br>cherarrays vom<br>Dell Storage<br>Initialization<br>Wizard (Dell<br>Speicherinitiali-<br>sierungsassis-<br>tenten) nicht<br>überprüft. | Im Dell Storage Initia-<br>lization Wizard (Dell<br>Speicherinitialisie-<br>rungsassistenten) wird<br>die Eingabe im Feld<br>Configure a name<br>for your PowerVault<br>MD3000 array (Name<br>für PowerVault<br>MD3000-Array fest-<br>legen) nicht auf Gültig-<br>keit überprüft. Das<br>Arrayfeld akzeptiert<br>alle Sonderzeichen<br>wie #, $\omega$ , !, \$ und %,<br>aber die nicht unter-<br>stützten Zeichen<br>werden ersetzt.<br>Wenn die Textlänge<br>30 Zeichen übersteigt,<br>wird der vorherige<br>Arrayname des<br>PowerVault MD3000-<br>Speicherarrays<br>verwendet, ohne dass<br>eine Fehlermeldung<br>erscheint. | Halten Sie sich beim Erstellen eines<br>Arraynamens an folgende Richtlinien:<br>• Verwenden Sie keine Leerzeichen im<br>Arraynamen.<br>• Verwenden Sie im Arraynamen keine<br>Sonderzeichen wie #, @,!, \$ oder%.<br>• Achten Sie darauf, dass der Arrayname<br>nicht länger als 30 Zeichen ist. |

Tabelle 1-2. Probleme bei Installation und Einrichtung (Fortsetzung)

| <b>Problem</b>                                                                                                    | <b>Beschreibung</b>                                                                                                    | Vermeidung/Lösung                                                                                                    |
|----------------------------------------------------------------------------------------------------|----------------------------------------------------------------------------------------------------|----------------------------------------------------------------------------------------------------|
| Das Firewall-<br>Skript wird nicht<br>automatisch<br>installiert.                                                                                                    | Das Firewall-Skript wird<br>nicht automatisch vom<br>Dell Systems Build and<br><i>Update Utility</i> -Medium<br>installiert.                                                                                                    | Der korrekte Installationsablauf ist im<br>Dokument Dell PowerVault NX1950<br>Systems Deployment Guide (Bereitstel-<br>lungsanleitung für Dell PowerVault<br>NX1950-Systeme) beschrieben, das Sie<br>auf der Dell Support-Website unter<br>support.dell.com erhalten. |
| tion Server (IIS)<br>installiert.                                                                                                    | Internet Informa- Die IIS-Komponente<br>wird standardmäßig<br>ist standardmäßig installiert, und zwar<br>entweder bei der<br>Herstellung oder<br>während einer Wieder-<br>herstellung des<br>Betriebssystems<br>Windows Unified Data<br>Storage Server 2003 x64<br>mit dem Dell Power-<br>Edge Installation and<br>Server Management-<br>Medium. | Dies ist so vorgesehen. IIS ist eine<br>Voraussetzung für die Funktion der<br>PowerVault NX1950-Speicherlösung.                                                                                                    |
| Bei der Provider-<br>Installation für<br>Virtual Disk<br>Service (VDS) /<br>Volume Shadow<br>Copy Services<br>(VSS) werden Sie<br>nicht zum<br>Systemneustart<br>aufgefordert. | Nach der Installation<br>des VDS/VSS-Providers<br>auf der PowerVault<br>NX1950-Speicherlö-<br>sung und dem<br>PowerVault MD3000-<br>Speicherarray fordert<br>das Installationspro-<br>gramm nicht zum<br>Neustarten des Systems<br>auf, und dies führt zu<br>unvorhersehbarem<br>Verhalten der Storage<br>Management-Konsole.                    | Starten Sie das System nach dem Instal-<br>lieren des VDS/VSS-Providers neu.                                                                                                    |

Tabelle 1-2. Probleme bei Installation und Einrichtung (Fortsetzung)

## <span id="page-12-0"></span>Bereitstellungsprobleme

In [Tabelle 1-3](#page-12-1) sind die Probleme aufgeführt, die bei der Bereitstellung der PowerVault NX1950-Speicherlösung auftreten können, sowie der entsprechende Workaround.

| <b>Problem</b>                                                                                                    | <b>Beschreibung</b>                                                                                                    | Vermeidung/Lösung                                                                                                    |
|----------------------------------------------------------------------------------------------------|----------------------------------------------------------------------------------------------------|----------------------------------------------------------------------------------------------------|
| RAID 1 und<br>RAID 10 werden<br>beide als<br>RAID1_0<br>gemeldet und als<br>Mirrored<br>(Gespiegelt)<br>angegeben. | Sie können entweder ein Dies ist so vorgesehen.<br>RAID-5-Array oder eine<br>gespiegelte LUN<br>erstellen. Wenn eine<br>gespiegelte LUN erstellt<br>wird, besteht diese stan-<br>dardmäßig aus zwei<br>Datenträgern. Es handelt<br>sich eigentlich nicht um<br>eine gespiegelte LUN,<br>sondern um Striping mit<br>Spiegelung ohne Parität. |                                                                                                    |
| Die Anwendung<br>PowerPath proto-<br>kolliert in der<br>Gateway Solu-<br>tion einen Fehler.                        | In der Gateway Solution<br>wird unter Umständen<br>ein PowerPath-Fehler<br>angezeigt, nachdem Sie<br>ein Upgrade von der<br>Windows Unified Data<br>Storage Server 2003<br>Standard Edition auf die<br><b>Enterprise Edition</b><br>durchgeführt haben oder<br>einer Domäne beige-<br>treten sind.                                          | Verwenden Sie die Option Reparieren,<br>um PowerPath neu zu installieren.<br>Hierzu benötigen Sie Administrator-<br>rechte am Domänencontroller. |

<span id="page-12-1"></span>Tabelle 1-3. Bereitstellungsprobleme und Lösungen

| <b>Problem</b>                                                                                                    | <b>Beschreibung</b>                                                                                                    | Vermeidung/Lösung                                                                                                    |
|----------------------------------------------------------------------------------------------------|----------------------------------------------------------------------------------------------------|----------------------------------------------------------------------------------------------------|
| Wenn Sie SIS auf einer<br>Cluster-<br>Ressourcen<br>gemeinsam genutzten<br>können Fehler<br>physischen Datenträger-<br>verursachen,<br>ressource an einem<br>PowerVault NX1950-<br>wenn Sie Single<br>Cluster aktivieren und<br><b>Instance Storage</b><br>(SIS) auf einem<br>dann versuchen, eine<br>PowerVault<br>Gruppe zu verschieben<br>NX1950-Cluster<br>(mit einer der gemein-<br>aktivieren<br>samen physischen<br>Datenträger), wird die<br>Ressource nicht<br>zwischen Knoten<br>verschoben und fällt<br>schließlich aus. Die<br>andere physische<br>Ressource fällt mögli-<br>cherweise auch aus. | Dieses Problem wird derzeit von<br>Microsoft untersucht.<br>Wenn Sie SIS bereits in einer Cluster-<br>umgebung konfiguriert haben, können<br>Sie SIS deaktivieren, oder auf dem<br>Volume kann SIS rückgängig gemacht<br>werden, indem Sie wie folgt vorgehen:<br>• Deaktivieren Sie SIS (empfohlen).<br><b>a</b> Um ausgefallene Ressourcen wieder<br>verfügbar zu machen, starten Sie die<br>Clusterknoten nacheinander neu.<br>Dadurch müssen die Ressourcen sich<br>einem Knoten zuordnen.<br><b>b</b> Offnen Sie eine Befehlszeile auf<br>dem Knoten, der die physischen<br>Datenträger besitzt, und führen<br>Sie folgenden Befehl aus:<br>sisadmin /d<br>c Verschieben Sie die Gruppe auf den<br>anderen Knoten und führen Sie |                                                                                                    |
|                                                                                                    |                                                                                                    | dort den gleichen Vorgang durch.<br>Dies stellt sicher, dass der Groveler-<br>Dienst angehalten und für die<br>Ressourcen ein erfolgreiches<br>Failover möglich ist.<br>• Machen Sie SIS auf den gemein-<br>samen physischen Datenträgern<br>rückgängig.<br>a Führen Sie für die gemeinsamen<br>physischen Datenträger eine<br>Datensicherung durch.<br><b>b</b> Löschen Sie die Volumes und<br>erstellen Sie sie neu.<br>c Stellen Sie die gesicherten Daten<br>wieder her. |

Tabelle 1-3. Bereitstellungsprobleme und Lösungen (Fortsetzung)

| <b>Problem</b>                                                                                                    | <b>Beschreibung</b>                                                                                                    | Vermeidung/Lösung                                                                                                    |
|----------------------------------------------------------------------------------------------------|----------------------------------------------------------------------------------------------------|----------------------------------------------------------------------------------------------------|
| Microsoft Mana-<br>gement Console<br>reagiert während                                                                                                    | Die Microsoft Manage-<br>ment Console reagiert<br>nicht mehr oder stürzt<br>bei einer Befehlsaus-<br>führung ab.                                                                                                    | Um dieses Problem zu umgehen,<br>verwenden Sie eine der folgenden<br>Möglichkeiten:                                                                                                    |
| eines Vorgangs<br>nicht mehr                                                                                                    |                                                                                                    | • Schließen Sie die Microsoft<br>Management Console und starten<br>Sie sie neu.                                                                                                    |
|                                                                                                    |                                                                                                    | • Melden Sie sich vom System ab,<br>melden Sie sich wieder an, und öffnen<br>Sie die Microsoft Management<br>Console erneut.                                                                                                    |
|                                                                                                    |                                                                                                    | • Starten Sie das System neu.                                                                                                    |
| Fehlende Über-<br>einstimmung<br>zwischen ange-<br>zeigter Steck-<br>platznummer in<br>der Microsoft<br>Management<br>Console und in<br>PowerVault<br>Modular Disk<br>Storage Manager | In der PowerVault<br>NX1950 Microsoft<br><b>Management Console</b><br>sind die Speichergeräte-<br>steckplätze von 1 bis 15<br>nummeriert. Die glei-<br>chen Steckplätze sind in<br>PowerVault Modular<br>Disk Storage Manager<br>von 0 bis 14 nummeriert.                                                                | Diese Inkonsistenz lässt sich nicht<br>umgehen.                                                                                                    |
| Quorum-Daten-<br>träger wird auto-<br>matisch aus den<br>verfügbaren<br>Datenträgern<br>erstellt.                                                                                     | Die PowerVault NX1950<br><b>Management Console</b><br>wählt unter den verfüg-<br>baren Datenträgern/<br>Volumes automatisch<br>einen Quorum-Daten-<br>träger aus, selbst wenn<br>sich auf dem betref-<br>fenden Datenträger/<br>Volume Daten befinden.<br>Die ggf. vorhandenen<br>Daten werden jedoch<br>nicht gelöscht. | Dieses Verhalten ist normal. Der<br>Quorum-Datenträger lässt sicht nicht<br>vom Benutzer auswählen. Bevor Sie<br>einen Cluster erstellen, wird<br>empfohlen, dass Sie Speicherplatz auf<br>dem Speicherarray zuweisen und<br>sicherstellen, dass RAID-1-Volume<br>verfügbar ist. |

Tabelle 1-3. Bereitstellungsprobleme und Lösungen (Fortsetzung)

| <b>Problem</b>                                                                                                    | <b>Beschreibung</b>                                                                                                    | Vermeidung/Lösung                                                                                                    |
|----------------------------------------------------------------------------------------------------|----------------------------------------------------------------------------------------------------|----------------------------------------------------------------------------------------------------|
| Bei der Integrated<br>Solution werden<br>kennwortge-<br>schützte<br>PowerVault<br>MD3000-Arrays<br>nicht unterstützt.     | Mit dem Dell Storage<br>Initialization Wizard<br>lassen sich keine kenn-<br>wortgeschützten<br>PowerVault MD3000-<br>Arrays konfigurieren.<br>Es wird keine Fehlermel-<br>dung angezeigt, die<br>darüber informiert, dass<br>die Konfiguration fehlge-<br>schlagen ist.                                                                                               | Richten Sie keinen Kennwortschutz<br>für das PowerVault MD3000-Speicher-<br>array ein<br>ODER<br>Legen Sie ein Kennwort mit dem<br>Programm SMReg fest. Das Programm<br>ist Teil des VDS-Providers und befindet<br>sich im Installationsverzeichnis. |
| Microsoft<br>Services for NFS<br>überprüft nicht<br>die Gültigkeit<br>des Domänen-<br>Namens.                             | Im Feld Active Direc-<br>tory Domain im Fenster<br><b>Microsoft Services for</b><br>NFS Properties werden<br>beliebige Werte akzep-<br>tiert, und der Wert in<br>diesem Feld wird nicht<br>überprüft, um zu<br>gewährleisten, dass der<br>Domänen-Name<br>existiert. Dies verursacht<br>Probleme, wenn Sie<br>innerhalb einer Domäne<br>auf NFS-Dienste<br>zugreifen. | Um dieses Problem zu umgehen, vali-<br>dieren Sie den Domänen-Namen mit<br>dem Assistenten Identity Mapping<br>(Identitätszuweisung). Dieser Assistent<br>kann über die Konsole Microsoft<br>Services for NFS aufgerufen werden.                     |
| Beim Festlegen<br>eines Kontin-<br>gents, das die<br>LUN-Größe über-<br>steigt, wird keine<br>Fehlermeldung<br>angezeigt. | Die PowerVault NX1950<br><b>Management Console</b><br>zeigt keine Warnmel-<br>dung an, wenn Sie ein<br>Kontingent größer als die<br>LUN-Größe festlegen.                                                                                                    | Überprüfen Sie die LUN- oder Volume-<br>Größe, bevor Sie ein Kontingent fest-<br>legen.                                                                                                    |

Tabelle 1-3. Bereitstellungsprobleme und Lösungen (Fortsetzung)

| <b>Problem</b>                                                                                                    | <b>Beschreibung</b>                                                                                                    | Vermeidung/Lösung                                                                                                    |
|----------------------------------------------------------------------------------------------------|----------------------------------------------------------------------------------------------------|----------------------------------------------------------------------------------------------------|
| Im PowerVault<br>MD3000-Spei-<br>cherarray lassen<br>sich in einer<br>Datenträger-<br>gruppe keine<br>neuen LUNs<br>erstellen. | Wenn alle Datenträger<br>Datenträgergruppen<br>zugeordnet sind, ist es<br>nicht möglich, mit der<br>PowerVault NX1950<br><b>Management Console</b><br>aus dem restlichen<br>verfügbaren Speicher-<br>platz in Datenträger-<br>gruppen eine LUN zu<br>erstellen. | · Erweitern Sie die Größe vorhandener<br>LUN <sub>s</sub> .<br><b>ODER</b><br>• Erstellen Sie mit PowerVault<br>Modular Disk Storage Manager<br>LUNs und weisen Sie diese dem<br>System manuell zu.                                                                                                    |
| Das Mounten von<br>freigegebenen<br>Volumes mit NFS<br>(Network File<br>System) führt bei<br>Linux-Clients zu<br>einem Fehler. | Wenn Sie eine Freigabe<br>auf einem Linux-Client<br>mounten, erscheint<br>folgende Fehlermeldung:<br>mount:<br><nasserver-<br>Name&gt;: /<share-<br>Name&gt;: can't<br/>read superblock</share-<br></nasserver-<br>                                             | Um dieses Problem zu umgehen, gehen<br>Sie wie folgt vor:<br>1 Wählen Sie Administrative tools→<br>Local Security Policy→ Local<br>Policies User Rights Assignment $\rightarrow$<br><b>Bypass Traverse Checking</b><br>2 Klicken Sie auf Add User or Group<br>(Benutzer oder Gruppe hinzufügen),<br>fügen Sie anonyme Anmeldungen<br>hinzu, und klicken Sie auf OK, um<br>die Anderung zu übernehmen.<br>3 Führen Sie an der Eingabeaufforderung<br>des Linux-Clients folgenden Befehl aus,<br>und starten Sie anschließend den Server<br>neu: gpudate/server |

Tabelle 1-3. Bereitstellungsprobleme und Lösungen (Fortsetzung)

| <b>Problem</b>                                                                                          | <b>Beschreibung</b>                                                                                                    | Vermeidung/Lösung                                                                                                    |
|----------------------------------------------------------------------------------------------------|----------------------------------------------------------------------------------------------------|----------------------------------------------------------------------------------------------------|
| Benutzer ohne<br>Authentifizie-<br>rung können<br>Speicher bei<br>Dell   EMC-Arrays<br>konfigurieren.   | Solange die Liste der<br>privilegierten Benutzer<br>bei Dell   EMC-Arrays<br>leer ist, können alle<br>Benutzer mit Admini-<br>stratorrechten erfolgreich<br>Vorgänge in den Assis-<br>tenten Storage Manager<br>for SANs und Storage<br>Provision (Speicher-<br>bereitstellung) durch-<br>führen. Wenn die Liste<br>der privilegierten<br>Benutzer Einträge<br>enthält, können alle<br>Administratorbenutzer,<br>die nicht in der Liste<br>enthalten sind, nicht<br>mehr auf das Speicher-<br>array zugreifen oder<br>erstellte LUNs verwalten. | Rufen Sie den Dell Storage Initializa-<br>tion Wizard auf und melden Sie sich<br>beim Array an. Die Liste der privile-<br>gierten Benutzer wird nun mit<br>Einträgen versehen; dies verhindert,<br>dass nicht authentifizierte Benutzer<br>auf das Speicherarray zugreifen. |
| Standardzeit für<br>Aufgaben bei<br>Leerlauf ist<br>10 Minuten und<br>lässt sich nicht<br>zurücksetzen. | Der Wert für Schedule<br>Task When Idle<br>(Aufgabe bei Leerlauf<br>durchführen) lässt sich<br>ändern. Der eingege-<br>bene Wert wird nicht<br>gespeichert und der<br>Standardwert verwendet<br>(10 Minuten).                                                                                                    | Dies ist ein bekanntes Problem.                                                                                                    |

Tabelle 1-3. Bereitstellungsprobleme und Lösungen (Fortsetzung)

| <b>Problem</b>                                                                                                    | <b>Beschreibung</b>                                                                                                    | Vermeidung/Lösung                                                                                                    |
|----------------------------------------------------------------------------------------------------|----------------------------------------------------------------------------------------------------|----------------------------------------------------------------------------------------------------|
| Durch das Akti-<br>vieren von Single<br>Instance Storage<br>(SIS) auf dem<br>ersten Volume<br>wird SIS auf den<br>nachfolgenden<br>Volumes deakti-<br>viert.    | Wenn Sie SIS auf dem<br>ersten Volume auf der<br>Registerkarte Advanced<br>(Erweitert) im Fenster<br><b>Volume Properties</b><br>(Volume-Eigenschaften)<br>aktivieren, wird SIS auf<br>nachfolgenden Volumes<br>deaktiviert, und es<br>erscheint keine Fehler-<br>meldung. | Um dieses Problem zu umgehen,<br>führen Sie den folgenden Befehl von<br>der Befehlszeile aus, damit die SIS-<br>Funktionen vollständig aktiviert<br>werden: sisadmin /i<br><volume></volume>                                                                                            |
|                                                                                                    |                                                                                                    | Wenn Sie SIS auf nachfolgenden<br>Volumes über die grafische Benutzer-<br>oberfläche (GUI) aktivieren, wird der<br>SIS-Dienst angehalten. Sie müssen den<br>SIS-Dienst für jedes Volume manuell<br>über die Anwendung services.msc neu<br>starten.                                      |
|                                                                                                    |                                                                                                    | Weitere Informationen finden Sie im<br>Artikel 913109 der Microsoft Know-<br>ledge Base auf der Support-Website<br>von Microsoft unter<br>support.microsoft.com.                                                                                                    |
| Beschränkungen<br>beim Erstellen<br>von privaten<br>LUNs mit dem<br>PowerVault<br>MD3000-Array.                                                                 | Wenn Sie eine LUN<br>erstellen, wird die LUN<br>allen Knoten im Cluster<br>zugewiesen, selbst wenn<br>Sie die Option This<br>Server only (Nur dieser<br>Server) in Provision<br>Storage→ Server Assign-<br>ment auswählen.                                                 | Private LUNs können nur manuell über<br>Dell PowerVault Modular Disk Storage<br>Manager erstellt werden. Weitere Infor-<br>mationen erhalten Sie im Benutzer-<br>handbuch zu Dell PowerVault Modular<br>Disk Storage Manager auf der Dell<br>Support-Website unter<br>support.dell.com. |
| <b>Assistent Storage</b><br><b>Provision</b> (Spei-<br>cherbereitstel-<br>lung) schlägt fehl<br>beim Forma-<br>tieren eines<br>Volumes mit<br>weniger als 8 MB. | Wenn Sie mit dem Assi-<br>stenten Storage Provi-<br>sion (Speicherbereit-<br>stellung) auf einer LUN<br>ein Volume mit weniger<br>als 8 MB erstellen, lässt<br>sich das Volume nicht<br>formatieren.                                                                       | Dies ist ein bekanntes Problem.                                                                                                    |

Tabelle 1-3. Bereitstellungsprobleme und Lösungen (Fortsetzung)

| <b>Problem</b>                                                                                                    | <b>Beschreibung</b>                                                                                                    | Vermeidung/Lösung                                                                                                    |
|----------------------------------------------------------------------------------------------------|----------------------------------------------------------------------------------------------------|----------------------------------------------------------------------------------------------------|
| Wenn Sie den<br>NFS-Dienst<br>starten oder<br>anhalten, wird<br>eine Fehlermel-<br>dung angezeigt.                                                                                                    | Wenn Sie versuchen, den<br>Dienst User Name<br>Mapping, Client for<br>NFS oder Server for NFS<br>von Microsoft Service for<br>NFS zu starten oder<br>anzuhalten, wird die<br>folgende Fehlermeldung<br>angezeigt: Unspeci-<br>fied user.                                                                                               | Dieses Verhalten ist normal. Um diesen<br>Vorgang durchzuführen, müssen Sie<br>sich als Administrator anmelden.             |
| Das Dell<br>PowerVault<br>MD3000-Spei-<br>cherarray ist im<br>Assistenten<br><b>Storage Provi-</b><br>sion (Speicherbe-<br>reitstellung) als<br>Fiber-Channel<br>ausgewiesen.                                                                                                    | Im Assistenten Storage<br>Provision (Speicherbe-<br>reitstellung) ist das Dell<br>PowerVault MD3000-<br>Speicherarray als Fibre-<br>Channel gekenn-<br>zeichnet, auch wenn es<br>sich nicht um eine Fibre-<br>Channel-Verbindung<br>handelt.                                                                                           | Dies ist ein bekanntes Problem.                                                                                             |
| Der Assistent<br>Dell Initial<br>Configuration<br>Tasks (Erstkonfi-<br>guration) oder<br>die PowerVault<br>NX1950 Manage-<br>ment Console<br>werden nach dem<br>Initialisieren des<br>Dell Storage<br>Initialization<br>Wizard (Dell<br>Speicher-<br>initialisierungs-<br>assistenten) nicht<br>aufgerufen. | Dies liegt daran, dass im<br>Dell Storage Initializa-<br>tion Wizard (Dell Spei-<br>cherinitialisierungsassis-<br>tenten) eine Fehlerbe-<br>dingung vorlag und<br>dieser vor Abschluss der<br>Konfiguration beendet<br>wurde. In bestimmten<br>Fällen verschwindet die<br>Fehlermeldung ohne<br>Zutun des Benutzers<br>vom Bildschirm. | Dies ist ein bekanntes Problem. Um<br>dieses Problem zu beheben, wenden<br>Sie sich an den technischen Support<br>von Dell. |

Tabelle 1-3. Bereitstellungsprobleme und Lösungen (Fortsetzung)

| <b>Problem</b>                                                                                                    | <b>Beschreibung</b>                                                                                                    | Vermeidung/Lösung                                                                                                    |
|----------------------------------------------------------------------------------------------------|----------------------------------------------------------------------------------------------------|----------------------------------------------------------------------------------------------------|
| Das Fenster Dell<br>OpenManage™<br>Help im Assis-<br>tenten<br>PowerVault<br>NX1950 Confi-<br>guration Tasks<br>Wizard<br>(PowerVault<br>NX1950 Konfigu-<br>ration) wird<br>unabhängig von<br>der Sprachein-<br>stellung auf<br>Englisch ange-<br>zeigt. | Das Fenster Dell Open-<br>Manage <sup>™</sup> Help wird auf<br>Englisch und nicht in der<br>Sprache der gewählten<br>Umgebung angezeigt,<br>wie etwa Französisch.<br>Deutsch, Japanisch,<br>Koreanisch, Chinesisch<br>(vereinfacht), Spanisch<br>oder Chinesisch (tradi-<br>tionell). | Dies ist ein bekanntes Problem.                                                                                                    |
| Der Dell Storage<br>Initialization<br>Wizard (Dell<br>Speicherinitiali-<br>sierungsassistent)<br>reagiert unter<br>Umständen nicht<br>mehr.                                                                                                    | Der Dell Storage Initia-<br>lization Wizard reagiert<br>während der Konfigura-<br>tion des Systems mögli-<br>cherweise nicht mehr,<br>wenn der Desktop<br>gesperrt ist.                                                                                                    | Führen Sie folgende Schritte durch:<br>1 Beenden Sie die Anwendung Dell<br>Storage Initialization Wizard mit<br>dem Windows Task-Manager.<br>2 Starten Sie den Dell Storage Initiali-<br>zation Wizard (Dell Speicherinitiali-<br>sierungsassistenten) von der<br>PowerVault NX1950 Management<br>Console neu. Wählen Sie Start→<br>Alle Programme $\rightarrow$ Verwaltung $\rightarrow$<br>Windows Unified Data Storage<br>Server. |

Tabelle 1-3. Bereitstellungsprobleme und Lösungen (Fortsetzung)

| <b>Problem</b>                                                                                                    | <b>Beschreibung</b>                                                                                                    | Vermeidung/Lösung                                                                                                    |
|----------------------------------------------------------------------------------------------------|----------------------------------------------------------------------------------------------------|----------------------------------------------------------------------------------------------------|
| Microsoft Error<br>Reporting meldet Fehler tritt auf, wenn Sie<br>Anwendungs-<br>fehler von Dell<br>Storage Initiali-<br>zation Wizard.<br>er aktiv ist.<br>used | <b>ANMERKUNG: Dieser</b><br>tion Wizard (Dell Spei-<br>cherinitialisierungsassis-<br>tenten) beenden, während                                                                              | Um das Problem zu umgehen, führen<br>Sie den Dell Storage Initialization<br>den Dell Storage Initializa- Wizard (Dell Speicherinitialisierungs-<br>assistenten) vollständig und ohne<br>Unterbrechung aus. |
|                                                                                                    | Bei Verwendung des <b>Dell</b><br>Storage Initialization<br>Wizard (Dell Speicherin-<br>itialisierungsassistenten)<br>zeigt Microsoft Error<br>Reporting die folgende<br>Fehlermeldung an: |                                                                                                    |
|                                                                                                    | Some unex-<br>pected errors<br>have happened<br>to the software<br>you recently                                                                                                    |                                                                                                    |

Tabelle 1-3. Bereitstellungsprobleme und Lösungen (Fortsetzung)

| <b>Problem</b>                      | <b>Beschreibung</b>                                 | Vermeidung/Lösung                                                              |
|-------------------------------------|-----------------------------------------------------|--------------------------------------------------------------------------------|
| Windows-<br>Firewall<br>aktivieren. | Die folgenden Ports<br>müssen geöffnet sein:        | Anweisungen zum Herunterladen und<br>Auffinden des Firewall-Skripts finden     |
|                                     | • UDP port $= 80$ : http                            | Sie im Bereitstellungshandbuch für Dell                                        |
|                                     | • UDP port = $111$ :<br>Portmap UDP                 | PowerVault NX1950-Systeme auf der<br>Dell Support-Website<br>support.dell.com. |
|                                     | • UDP port = $1048$ :<br>NFS MountUDP               | <b>ANMERKUNG:</b> Stellen Sie sicher, dass<br>angemessene Sicherheitsmaßnahmen |
|                                     | • UDP port $= 2049$ :<br>NFS Server UDP             | getroffen wurden, bevor Sie den<br>Workaround für dieses Problem               |
|                                     | • UDP port = $1047$ :<br>NFS Lock UDP               | anwenden.                                                                      |
|                                     | • UDP port = $1039$ :<br>NSM UDP                    |                                                                                |
|                                     | • UDP port = $162$ :<br><b>SNMP</b>                 |                                                                                |
|                                     | • UDP port = $2162$ :<br>Array Init 1               |                                                                                |
|                                     | • UDP port = $2163$ :<br>Array Init 2               |                                                                                |
|                                     | • UDP port = $137$ :<br>NetBIOS Name<br>Service     |                                                                                |
|                                     | • UDP port = $138$ :<br>NetBIOS Datagram<br>Service |                                                                                |
|                                     | • TCP port $= 80$ : IIS                             |                                                                                |
|                                     | • TCP port = $135:$ RPC                             |                                                                                |
|                                     | • TCP port = $3260$ :<br><b>ISCSI</b>               |                                                                                |
|                                     | • TCP port = $111$ :<br>Portmap TCP                 |                                                                                |
|                                     |                                                     |                                                                                |

Tabelle 1-3. Bereitstellungsprobleme und Lösungen (Fortsetzung)

| <b>Problem</b> | <b>Beschreibung</b>                                       | Vermeidung/Lösung |  |
|----------------|-----------------------------------------------------------|-------------------|--|
|                | • TCP port = $1048$ :<br><b>NFS</b> Mount                 |                   |  |
|                | • TCP port = $2049$ :<br>NFS Server TCP                   |                   |  |
|                | • TCP port = $1047$ :<br><b>NFS</b> Lock                  |                   |  |
|                | • TCP port = $1039$ :<br><b>NSM</b>                       |                   |  |
|                | • TCP port $= 25$ :<br>Storage Processor                  |                   |  |
|                | • TCP port = $443$ :<br>Java CLI/Secure                   |                   |  |
|                | • TCP port = $137$ :<br>NetBIOS TCP                       |                   |  |
|                | • TCP port = $139$ :<br><b>NetBIOS</b> Session<br>Service |                   |  |
|                | • TCP port = $445$ :<br>SMB over TCP                      |                   |  |
|                | • TCP port $=$ 3389:<br>Remote Desktop                    |                   |  |
|                |                                                           |                   |  |

Tabelle 1-3. Bereitstellungsprobleme und Lösungen (Fortsetzung)

| <b>Problem</b>                                                                                                    | <b>Beschreibung</b>                                                                                                    | Vermeidung/Lösung            |
|----------------------------------------------------------------------------------------------------|----------------------------------------------------------------------------------------------------|------------------------------|
| Im Bereich<br>Action (Aktion)<br>wird More<br><b>Actions</b> (Weitere<br>Aktionen)<br>anstelle von List<br>of Actions (Liste<br>der Aktionen)<br>angezeigt. | Im Bereich Action<br>(Aktion) in der<br>PowerVault NX1950<br><b>Management Console</b><br>erscheint als Menüname<br>More Actions (Weitere<br>Aktionen) statt List of<br>Actions (Liste der<br>Aktionen). Wenn Sie auf<br>More Actions klicken,<br>wird das Menü angezeigt.<br>Dieses Problem betrifft<br>folgende Konsolen:<br>• Microsoft Services<br>für NFS | Dieses Verhalten ist normal. |
|                                                                                                    | • iSCSI Software Target<br>• Indexdienst<br>• Lokaler Benutzer<br>und Gruppen<br>• Ereignisanzeige<br>• Leistungsprotokolle<br>und Warnungen                                                                                                    |                              |

Tabelle 1-3. Bereitstellungsprobleme und Lösungen (Fortsetzung)

| <b>Problem</b>                                                                                                    | <b>Beschreibung</b>                                                                                                    | Vermeidung/Lösung                                                                                                    |
|----------------------------------------------------------------------------------------------------|----------------------------------------------------------------------------------------------------|----------------------------------------------------------------------------------------------------|
| In Windows<br>Unified Data<br>Storage Server<br>2003 Standard<br>Edition ist auto-<br>matisches Fail-<br>back standard-<br>mäßig nicht akti-<br>viert.            | Der Registryschlüssel<br>LUN Rebalance wird<br>von der Software der<br>PowerVault NX1950-<br>Lösung nicht so einge-<br>stellt, dass ein Neuaus-<br>gleich der LUNs<br>stattfinden kann.<br>Deshalb ist ein automa-<br>tisches Failback nicht<br>möglich. | Wie Sie ein manuelles Failback durch-<br>führen, erfahren Sie im Benutzerhand-<br>buch für Dell PowerVault MD3000 auf<br>der Dell Support-Website<br>support.dell.com. |
|                                                                                                    | <b>HINWEIS: Unbe-</b><br>absichtigte Ände-<br>rungen an der<br>Registrierdatei<br>können zu<br>Problemen führen.                                                                                                    |                                                                                                    |
| Bei der Gateway<br>Solution ist das<br>Erstellen von<br>LUNs möglich,<br>wenn der System-<br>konfiguration<br>(symcfg) keine<br>Benutzer hinzu-<br>gefügt werden. | Dieses Problem tritt in<br>folgenden Fällen auf:                                                                                                    | Dieses Verhalten ist normal.                                                                                                    |
|                                                                                                    | • Es befinden sich keine<br>autorisierten Benutzer<br>auf der Liste der privi-<br>legierten Benutzer des<br>jeweiligen Speicher-<br>prozessors.                                                                                                    |                                                                                                    |
|                                                                                                    | • Die Liste der privile-<br>gierten Benutzer des<br>jeweiligen Speicher-<br>prozessors enthalten<br>ungültige Benutzer.<br>Autorisierte Benutzer                                                                                                    |                                                                                                    |
|                                                                                                    | werden manuell in die<br>Datei agent.config<br>eingetragen.                                                                                                    |                                                                                                    |

Tabelle 1-3. Bereitstellungsprobleme und Lösungen (Fortsetzung)

| <b>Problem</b>                                                                                                    | <b>Beschreibung</b>                                                                                                    | Vermeidung/Lösung                                                                                                    |
|----------------------------------------------------------------------------------------------------|----------------------------------------------------------------------------------------------------|----------------------------------------------------------------------------------------------------|
| Bei der Gateway<br>Solution wird<br>vom LUN Crea-<br>tion Wizard<br>(Assistenten zur<br>LUN-Erstellung)<br>kein Fehler ange-<br>zeigt, wenn die<br>Speichergruppe<br>voll ist. | Der Speichergruppe<br>können maximal<br>256 LUNs zugewiesen<br>werden. Alle weiteren<br>über die Konsole Storage<br><b>Manager for SANs</b><br>erstellten LUNs werden<br>nicht der Speichergruppe<br>zugewiesen. Im Ereignis-<br>protokoll erscheinen<br>darüber keine Warn-<br>oder Fehlermeldungen. | Dies ist ein bekanntes Problem.                                                                                                    |
| Volume-<br>Erweiterung<br>während E/A-<br>Aktivität nicht<br>möglich.                                                                                                    | Wenn für das zu<br>erweiternde Volume<br>auch eine LUN erweitert<br>werden muss, schlägt die<br>Volume-Erweiterung bei<br>laufendem E/A-Betrieb<br>fehl.                                                                                                    | So erweitern Sie ein Volume bei<br>laufender E/A-Aktivität:<br>• Erweitern Sie die LUN über die<br>Konsole Storage Manager for SANs.<br><b>ODER</b><br>· Erweitern Sie die LUN mit Diskpart.<br>Weitere Informationen über Diskpart<br>erhalten Sie auf der Microsoft Support-<br>Website support.microsoft.com. |
| NIC-Teaming<br>(Network<br>Interface Card)<br>wird für iSCSI<br>nicht unterstützt.                                                                                             | Nach der Spezifikation<br>von Microsoft wird<br>NIC-Teaming nur für<br>Dateiprotokolle<br>unterstützt, nicht aber<br>für iSCSI.                                                                                                    | Weitere Informationen über NIC-<br>Teaming finden Sie auf der Technology-<br>Centers-Website für Microsoft<br>Windows Server® 2003 unter<br>www.microsoft.com/<br>windowsserver2003/technologies.                                                                                                    |

Tabelle 1-3. Bereitstellungsprobleme und Lösungen (Fortsetzung)

| <b>Problem</b>                                                                                                    | <b>Beschreibung</b>                                                                                                    | Vermeidung/Lösung                                                                                                    |
|----------------------------------------------------------------------------------------------------|----------------------------------------------------------------------------------------------------|----------------------------------------------------------------------------------------------------|
| Bei der Gateway<br>Solution schlägt<br>die Initialisierung<br>des VDS-<br>Providers fehl.<br>wenn der<br>Benutzername<br>Leerzeichen<br>enthält. | Bei der Konfiguration<br>von Dell   EMC-Arrays<br>mit dem Dell Storage<br><b>Initialization Wizard</b><br>(Dell Speicherinitialisie-<br>rungsassistenten)<br>müssen Sie für das Array<br>einen Administratorbe-<br>nutzernamen und das<br>Kennwort eingeben.<br>Wenn der Administrator-<br>name ein Leerzeichen<br>enthält, wird der Dell<br>Storage Initialization<br>Wizard (Dell Speicherin-<br>itialisierungsassistent)<br>erfolgreich abge-<br>schlossen, aber der<br>Assistent Share and<br><b>Storage Management</b><br>(Freigabe- und Speicher-<br>verwaltung) zeigt einen<br>VDS-Initialisierungs-<br>fehler an. | Stellen Sie sicher, dass der Administra-<br>torbenutzername für das Array keine<br>Leerzeichen enthält.                                                                                                    |
| Bei der Gateway<br>Solution lässt sich<br>eine LUN einem<br>Server oder<br>Cluster nicht<br>zuweisen.                                            | Das Erstellen einer LUN<br>mit Storage Manager for<br>SANs schlägt beim<br>Schritt Assign LUN to a<br>server or cluster (LUN<br>einem Server oder<br>Cluster zuweisen) fehl.                                                                                                    | Melden Sie sich mit Navisphere an,<br>klicken Sie mit der rechten Maustaste<br>auf das gewünschte Speicherarray und<br>wählen Sie Eigenschaften. Wählen Sie<br>im Fenster Eigenschaften die Register-<br>karte storage access (Speicherzugriff)<br>und aktivieren Sie das Kontrollkästchen<br>access control enable (Zugriffsteue-<br>rung aktiv). |

Tabelle 1-3. Bereitstellungsprobleme und Lösungen (Fortsetzung)

| <b>Problem</b>                                                                                           | <b>Beschreibung</b>                                                                                                    | Vermeidung/Lösung                                                                                                    |
|----------------------------------------------------------------------------------------------------|----------------------------------------------------------------------------------------------------|----------------------------------------------------------------------------------------------------|
| Bei der Gateway<br>Solution lässt sich<br>der Quorum-<br>Datenträger nicht<br>einem Cluster<br>zuweisen. | Das Erstellen einer LUN<br>mit Storage Manager<br>for SANs schlägt beim<br>Schritt Assign LUN to<br>a server or cluster<br>(LUN einem Server oder<br>Cluster zuweisen) fehl. | Melden Sie sich mit Navisphere an,<br>klicken Sie mit der rechten Maustaste<br>auf das gewünschte Speicherarray und<br>wählen Sie Eigenschaften. Wählen Sie<br>im Fenster Eigenschaften die Register-<br>karte storage access (Speicherzugriff)<br>und aktivieren Sie das Kontrollkästchen<br>access control enable (Zugriffsteue-<br>rung aktiv). Führen Sie den Dell<br>Storage Initialization Wizard (Dell<br>Speicherinitialisierungsassistenten)<br>erneut aus. |

Tabelle 1-3. Bereitstellungsprobleme und Lösungen (Fortsetzung)

## <span id="page-29-0"></span>Probleme mit der Verwaltung

In [Tabelle 1-4](#page-29-1) sind Probleme aufgeführt, die beim Durchführen von Verwaltungsvorgängen auf der PowerVault NX1950-Speicherlösung auftreten können, sowie jeweils ein möglicher Workaround oder eine Lösung.

| <b>Problem</b>                                            | <b>Beschreibung</b>                                                                                                    | Vermeidung/Lösung                                                                                                    |
|-----------------------------------------------------------|----------------------------------------------------------------------------------------------------|----------------------------------------------------------------------------------------------------|
| Die Microsoft<br>Management<br>Console stürzt<br>ab.      | Die Microsoft Manage-<br>ment Console stürzt<br>unter Umständen ab.<br>wenn über die Funktion<br>Async mehrere Storage<br><b>Manager for SANs-</b><br>Bereitstellungsoperatio-<br>nen gleichzeitig ausge-<br>führt werden. | Führen Sie nicht mehr als vier Bereit-<br>stellungsoperationen zur gleichen Zeit aus.                                                                                                    |
| Auf die LUN<br>kann nicht<br>zugegriffen<br>werden.       | Nachdem Sie mit<br>Storage Manager for<br>SANs eine LUN erstellt<br>haben, kann über die<br>Datenträgerverwaltungn<br>icht auf diese LUN<br>zugegriffen werden.                                                            | Nachdem Sie mit Storage Manager for<br>SANs eine LUN erstellt haben, dauert es<br>unter Umständen mehrere Minuten, bis<br>die LUN vollständig initialisiert ist.<br>Vergewissern Sie sich vor dem Zugriff auf<br>die LUN, dass diese zu 100% initialisiert<br>wurde. |
| Die LUN-<br>Kapazität wird<br>nicht korrekt<br>angezeigt. | Beim Erstellen mehrerer<br>LUNs mit der Funktion<br>Async über Storage<br>Manager for SANs wird<br>die verfügbare Kapazität<br>nicht korrekt angezeigt.                                                                    | Bis zur vollständigen Initialisierung einer<br>LUN zeigt der VDS-Provider die Kapazität<br>an, die vor dem Bereitstellungsvorgang<br>verfügbar war/angezeigt wurde.                                                                                                  |

<span id="page-29-1"></span>Tabelle 1-4. Probleme mit der Verwaltung

| <b>Problem</b>                                                                             | <b>Beschreibung</b>                                                                                                    | Vermeidung/Lösung                                                                                                    |
|--------------------------------------------------------------------------------------------|----------------------------------------------------------------------------------------------------|----------------------------------------------------------------------------------------------------|
| Bei der<br>Gateway<br>Solution kann<br>die LUN-<br>Kapazität<br>nicht erweitert<br>werden. | Nach der Erweiterung<br>auf die zuvor angezeigte<br>maximale LUN-<br>Kapazität wird der Wert<br>für die maximale LUN-<br>Kapazität erhöht. Der<br>Versuch, die Kapazität<br>auf den neu angezeigten<br>Wert zu erweitern, kann<br>in einigen Fällen<br>fehlschlagen. | Dies ist eine Einschränkung, die bei der<br>Verwendung von Dell   EMC-Speicher-<br>arrays auftreten kann.                                                                                                    |
| LUN-<br>Erweiterung<br>schlägt fehl                                                        | Die Erweiterung einer<br>LUN schlägt fehl, wenn<br>unterschiedliche<br>Festplattentypen (FC,<br>SAS, SATAx) innerhalb<br>einer Datenträgergruppe<br>verwendet werden.                                                                                                | Die Kombination unterschiedlicher<br>Festplattentype wird nicht unterstützt.                                                                                                    |
| NT Backup<br>funktioniert<br>nicht.                                                        | Bei der Verwendung von<br>AX4-5 mit EMC VSS-<br>Hardware-Provider<br>funktioniert NT Backup<br>unter Umständen nicht.                                                                                                    | In EMC AX4-5-Arrays mit installiertem<br>VSS-Hardware-Provider wird NT Backup<br>nicht unterstützt. Um das Problem zu<br>umgehen, deinstallieren Sie den VSS-<br>Hardware-Provider.                                                                                                    |
| Symantec<br>Backup Exec<br>wird mit<br>Ausnahme-<br>fehler beendet.                        | Bei der Verwendung von<br>AX4-5 mit EMC VSS-<br>Hardware-Provider<br>funktioniert Symantec<br>Backup Exec unter<br>Umständen nicht.                                                                                                    | In EMC AX4-5-Arrays mit installiertem<br>VSS-Hardware-Provider wird Symantec<br>Backup nicht unterstützt. Um das Problem<br>zu umgehen, deinstallieren Sie den VSS-<br>Hardware-Provider.                                                                                                    |
| Bei einer Inte-<br>grated Solu-<br>tion schlägt<br>die LUN-<br>Erweiterung<br>fehl         | LUN-Erweiterung<br>schlägt fehl.                                                                                                    | Um dieses Problem zu beheben, stellen Sie<br>sicher, dass die zu erweiternde LUN<br>initialisiert ist. Um zu überprüfen, dass die<br>LUN initialisiert ist, wählen Sie Start $\rightarrow$<br>Programme→ Dell Modular Disk Storage<br>Manager. Wenn die LUN initialisiert wird,<br>warten Sie bis zum Abschluss der<br>Initialisierung. |

Tabelle 1-4. Probleme mit der Verwaltung (Fortsetzung)

<span id="page-31-0"></span>

| So beheben Sie dieses Problem:<br>Erweiterung<br>Der Versuch, einen<br>der LUN-<br>existierenden LUN-<br>1 Sichern bzw. verschieben Sie alle Daten,<br>Kapazität auf<br>Kapazitätswert auf über<br>die sich auf dem MBR (Master Boot<br>einen Wert<br>2 TB zu erweitern,<br>Record)-Datenträger befinden, den Sie                                                                                                    |  |
|----------------------------------------------------------------------------------------------------|--|
| über 2 TB<br>schlägt fehl.<br>in einen GPT (GUID Partition Table)-<br>schlägt fehl.<br>Datenträger umwandeln möchten. Wenn<br>sich keine Partitionen oder Volumes auf<br>dem Datenträger befinden, fahren Sie<br>mit Schritt 3 fort. So sichern Sie Ihre<br>Daten:<br>a Beenden Sie über den Share and<br>Storage Provision-Assistenten (Frei-<br>gabe- und Bereitstellungsassistenten)<br>die Freigabe für das Volume.<br><b>b</b> Starten Sie Clu-admin (Offline<br>nehmen und löschen).<br><b>c</b> Beenden Sie die Zuordnung des<br>Volumes zur Clustergruppe, und<br>ordnen Sie es mit SMFS einem lokalen<br>Server zu.<br>2 Führen Sie mit der Datenträgerver-<br>waltung eine erneute Erkennung der<br>Datenträger durch, um den Status<br>extend zu aktualisieren.<br>3 Geben Sie an der Befehlszeile disk-<br>part ein.<br>4 Wenn sich keine Partitionen oder<br>Volumes auf dem Datenträger befinden,<br>fahren Sie mit Schritt c fort. |  |

Tabelle 1-4. Probleme mit der Verwaltung (Fortsetzung)

| <b>Problem</b> | <b>Beschreibung</b> | Vermeidung/Lösung                                                                                                    |
|----------------|---------------------|----------------------------------------------------------------------------------------------------|
|                |                     | <b>5</b> Geben Sie in der DISKPART-Befehlszeile<br>Folgendes ein:                                                                                                    |
|                |                     | alist volume - Notieren Sie sich<br>die Anzahl der Volumes, die Sie<br>löschen möchten.                                                                                                    |
|                |                     | <b>b</b> select volume                                                                                                    |
|                |                     | c delete volume                                                                                                    |
|                |                     | d list disk - Notieren Sie sich die<br>Anzahl der Datenträger, die Sie in<br>GPT-Datenträger umwandeln<br>möchten.                                                                                                    |
|                |                     | e select diskn                                                                                                    |
|                |                     | f convert qpt                                                                                                    |
|                |                     | <b>6</b> Nachdem Sie das Volume in einen GPT-<br>Datenträger umgewandelt haben, weisen<br>Sie ihm einen Laufwerkbuchstaben zu.<br>Wählen Sie das neue Volume mit Disk-<br>part aus, und erweitern Sie es. Vergewis-<br>sern Sie sich in der<br>Datenträgerverwaltung, dass die Kapa-<br>zität des neuen Volumes korrekt ist.<br>Fügen Sie das Volume als Ressource zur<br>Clustergruppe hinzu. Aktualisieren Sie<br>die Share and Storage Management-<br>Benutzeroberfläche. |

Tabelle 1-4. Probleme mit der Verwaltung (Fortsetzung)

| <b>Problem</b>                        | <b>Beschreibung</b>                                                                                                    | Vermeidung/Lösung                                                                                                    |
|---------------------------------------|----------------------------------------------------------------------------------------------------|----------------------------------------------------------------------------------------------------|
| LUN-Failover<br>findet nicht<br>statt | Die Zuweisungsfunktion<br>in Storage manager for<br>SANs zeigt den Hosts<br>nur die LUN/Volumes,<br>weist diese aber nicht<br>der Clustergruppe oder<br>HA-Instanzen zu. | Um die LUN/Volume in die Clustergruppe<br>einzubeziehen, gehen Sie wie folgt vor:<br>1 Weisen Sie die LUN dem Cluster zu:<br>2 Überprüfen Sie in Dell PowerVault<br>Modular Disk Storage Manager, dass die<br>LUN der Hostgruppe zugewiesen wurde.<br>3 Überprüfen Sie in Disk Management,<br>dass es sich um einen Basis-Datenträger<br>handelt, und weisen Sie ihm einen Lauf-<br>werkbuchstaben zu.<br>4 Starten Sie die Clusterverwaltung, indem<br>Sie wählen: Start→ Administrative<br>Tools→ Cluster Administrator (Verwal-<br>tung – Cluster Administrator – Gruppen)<br>Klicken Sie mit der rechten Maustaste<br>auf die Clustergruppe, und wählen Sie<br>New Resource (Neue Ressource).<br><b>5</b> Geben Sie die folgenden erforderlichen<br>Informationen ein:<br>– Name<br>- Beschreibung<br>- Ressourcentyp: Wählen Sie Physical<br>Disk (Physischer Datenträger).<br>- Gruppe: Wählen Sie Cluster Group<br>(Clustergruppe)<br><b>6</b> Klicken Sie auf Weiter.<br><b>7</b> Vergewissern Sie sich, das alle Cluster-<br>knoten im Fenster Possible Owners<br>(Mögliche Zuordnungen) aufgeführt<br>sind, und klicken Sie auf Weiter. |

Tabelle 1-4. Probleme mit der Verwaltung (Fortsetzung)

| <b>Problem</b> | <b>Beschreibung</b> | Vermeidung/Lösung                                                                                                    |
|----------------|---------------------|----------------------------------------------------------------------------------------------------|
|                |                     | 8 Wählen Sie die folgenden Abhängig-<br>keiten aus:                                                                                               |
|                |                     | - Cluster-IP-Adresse                                                                                                    |
|                |                     | – Clustername                                                                                                    |
|                |                     | - Gewählter physischer Datenträger                                                                                                    |
|                |                     | <b>9</b> Klicken Sie auf Add (Hinzufügen) und<br>anschließend auf Next (Weiter).                                                                  |
|                |                     | 10 Schließen Sie den Assistenten ab und<br>klicken Sie dann auf Fertig stellen.                                                                   |
|                |                     | 11 Klicken Sie mit der rechten Maustaste<br>auf Resource (Ressource), und wählen<br>Sie Online. Der Datenträger ist nun ein<br>Teil des Clusters. |
|                |                     | <b>12</b> Aktualisieren Sie im Fenster Share and<br>Storage Management (Freigabe- und<br>Speicherverwaltung) die Registerkarte<br>Volumes.        |

Tabelle 1-4. Probleme mit der Verwaltung (Fortsetzung)

| <b>Problem</b>                                                                                                    | <b>Beschreibung</b>                                                                                                    | Vermeidung/Lösung               |
|----------------------------------------------------------------------------------------------------|----------------------------------------------------------------------------------------------------|---------------------------------|
| Mit dem Assi-<br>stenten Share<br>Provision<br>(Freigabe<br>bereitstellen)<br>lässt sich eine<br>Freigabe in<br>einem beste-<br>henden<br>gemeinsamen<br>Ordner<br>erstellen, doch<br>es wird keine<br>Warnmeldung<br>darüber ange-<br>zeigt, dass die<br>derzeitigen<br>Datei-<br>einstellungen<br>gelöscht<br>werden<br>könnten. | Sie können mit dem<br>Assistenten Share and<br><b>Storage Management</b><br>(Freigabe- und Speicher-<br>verwaltung) einen neuen<br>gemeinsamen Ordner in<br>einem vorhandenen<br>gemeinsamen Ordner<br>erstellen, werden aber<br>nicht davor gewarnt,<br>dass dadurch die File<br>Screen-Einstellungen<br>des bestehenden<br>gemeinsamen Ordners<br>gelöscht werden<br>könnten.<br>Die File Screen-Einstel-<br>lung für alle Freigaben<br>auf der Registerkarte<br>Share (Freigabe) des<br>Assistenten <b>Share and</b><br>Storage Management ist<br>aktiviert. Allerdings wird<br>nur die letzte <b>File</b><br>Screen-Einstellung auf<br>die Freigabe ange-<br>wendet. | Dies ist ein bekanntes Problem. |

Tabelle 1-4. Probleme mit der Verwaltung (Fortsetzung)

| <b>Problem</b>                                                                                                    | <b>Beschreibung</b>                                                                                                    | Vermeidung/Lösung                                                                                                    |
|----------------------------------------------------------------------------------------------------|----------------------------------------------------------------------------------------------------|----------------------------------------------------------------------------------------------------|
| Lange<br>Failover-Zeit<br>auf dem<br>PowerVault<br>MD3000-<br>Speicherarray.                                                                                                    | Die PowerVault NX1950<br>Speicherlösung<br>unterstützt redundante<br>Pfade über einen<br>einzelnen oder dualen<br>SAS (Serial-Attached<br>SCSI)-HBA (Host Bus<br>Adapter)-Controller.<br>Wenn die PowerVault<br>NX1950-Speicherlösung<br>zur Unterstützung eines<br>redundanten Pfads über<br>einen einzelnen<br>Controller konfiguriert<br>wird, benötigt das<br>Failover bei erhöhtem<br>E/A-Datenverkehr eine<br>längere Zeit. Durch<br>Verzögerungen beim<br>Failover kommt es aber<br>zu keinem Datenverlust. | Weitere Informationen finden Sie im<br>Artikel 940467 der Microsoft Knowledge<br>Base auf der Support-Website von<br>Microsoft unter support.microsoft.com. |
| Nach dem<br>Deinstallieren<br>lieren von<br><b>File Server</b><br>Resource<br>Manager wer-<br>den zwei Kon-<br>solen in der<br>PowerVault<br><b>NX1950</b><br>Management<br>Console ange-<br>zeigt. | Wenn Sie File Server<br><b>Resource Manager</b><br>und Neuinstal- deinstallieren und neu<br>installieren, wird eine<br>Konsole im Assistenten<br>Share and Storage<br>Management und eine<br>andere Konsole in der<br>PowerVault NX1950<br><b>Management Console</b><br>angezeigt.                                                                                                    | Sie brauchen das Snap-in unterhalb der<br>PowerVault NX1950 Management<br>Console nicht zu beachten.                                                        |

Tabelle 1-4. Probleme mit der Verwaltung (Fortsetzung)

| <b>Problem</b>                                                                                              | <b>Beschreibung</b>                                                                                                    | Vermeidung/Lösung                                                                                                    |
|----------------------------------------------------------------------------------------------------|----------------------------------------------------------------------------------------------------|----------------------------------------------------------------------------------------------------|
| LUN-Typ für<br>ein Failover-<br>Volume in<br>einem Cluster<br>wird als<br>Simple<br>(Einfach)<br>angezeigt. | Im Assistenten<br>Share and Storage<br>Management werden<br>alle Volumes, für die<br>Failover stattfindet,<br>als Simple (Einfach)<br>angezeigt.                                                                                                    | So aktualisieren Sie den RAID-Typ:<br>1 Wählen Sie Disk Management<br>(Datenträgerverwaltung) auf dem<br>zweiten Knoten, auf dem die Volumes<br>als Simple angezeigt werden.<br>2 Wählen Sie Share and Storage<br>$M$ anagement $\rightarrow$ Volumes, und klicken<br>Sie auf Refresh (Aktualisieren).                           |
| LUN-Typ für<br>ein Volume in<br>einem Cluster<br>wird als<br>unknown<br>angezeigt.                          | Der LUN-Typ für<br>Volumes, die auf dem<br>passiven Knoten in<br>einem Cluster erstellt<br>wurden, wird im<br>Assistenten Share and<br>Storage Management<br>(Freigabe- und<br>Speicherverwaltung)<br>des aktiven Knotens als<br>unknown (unbekannt)<br>angezeigt. | Rufen Sie die Datenträgerverwaltung auf,<br>und führen Sie eine Aktualisierung durch.<br>Kehren Sie zum Assistenten Share and<br>Storage Management (Freigabe- und<br>Speicherverwaltung) zurück, und führen<br>Sie auch hier eine Aktualisierung durch.<br>Alle LUNs werden jetzt korrekt angezeigt.                            |
| Wiederher-<br>stellen von<br>Schatten-<br>kopien in<br>Microsoft<br>Cluster<br>Services<br>schlägt fehl.    | Eine Fehlermeldung<br>wird angezeigt, wenn<br>eine Schattenkopie<br>eines Volumes<br>wiederhergestellt wird,<br>das Teil einer<br>Clustergruppe ist.                                                                                                    | Entfernen Sie das Volume aus den Cluster-<br>Ressourcen und stellen Sie die Schatten-<br>kopie wieder her. Fügen Sie nach erfolgter<br>Wiederherstellung das Volume erneut der<br>Clustergruppe hinzu. Weitere Informa-<br>tionen finden Sie im Artikel KB945361 der<br>Microsoft Knowledge Base unter<br>support.microsoft.com. |

Tabelle 1-4. Probleme mit der Verwaltung (Fortsetzung)

| <b>Problem</b>                                                                                                    | <b>Beschreibung</b>                                                                                                    | Vermeidung/Lösung                                                                                                    |
|----------------------------------------------------------------------------------------------------|----------------------------------------------------------------------------------------------------|----------------------------------------------------------------------------------------------------|
| Starten des<br>Assistenten<br><b>Share Provi-</b><br>sion (Freigabe<br>bereitstellen)<br>nach dem<br>Deinstallieren<br>Resource<br>Manager führt<br>zu einem<br>storagemgmt.<br>dll-Konsolen-<br>fehler. | Wenn Sie den<br>Assistenten Share<br><b>Provision</b> vom<br>Assistenten Share and<br><b>Storage Management</b><br>ausführen, nachdem<br><b>File Server Resource</b><br>von File Server Manager über die<br>Funktion Software<br>deinstalliert wurde,<br>erscheint die folgenden<br>Fehlermeldung:<br>Unhandled<br>exception in<br>managed code<br>snap-in<br>Der Assistent Share and<br><b>Storage Management</b><br>(Freigabe- und<br>Speicherverwaltung)<br>wurde aus der<br>PowerVault NX1950<br><b>Management Console</b><br>entfernt. | Um File Server Resource Manager neu zu<br>installieren, gehen Sie wie folgt vor:<br><b>1</b> Wählen Sie Systemsteuerung→<br>Software→ Windows-Komponenten<br>hinzufügen/entfernen->Verwaltungs-<br>und Uberwachungsprogramme.<br>2 Wählen Sie File Server Resource<br>Manager.<br><b>ANMERKUNG: Nach der Neuinstallation</b><br>von File Server Resource Manager werden<br>in der PowerVault NX1950 Management<br>Console zwei ähnliche Konsolen angezeigt. |
| Die Konsole<br>Storage<br>Manager for<br>SANs entfernt<br>nicht die<br>verfügbaren<br>Laufwerkbuch<br>staben, die<br>einem Volume<br>zugewiesen<br>sind.                                                 | Wenn zwei Vorgänge<br>vom Typ Create LUN<br>(LUN erstellen) schnell<br>hintereinander durch-<br>geführt werden, werden<br>von der Konsole Storage<br>Manager for SANs die<br>verfügbaren Laufwerk-<br>buchstaben nicht<br>entfernt. Dieses Problem<br>wird durch eine Fehler-<br>meldung mit Bezug auf<br>fehlgeschlagene Volume-<br>Erstellung angezeigt.                                                                                                    | Um dieses Problem zu umgehen, erstellen<br>Sie Volumes mit der Konsole Disk<br>Management (Datenträgerverwaltung)<br>manuell, oder warten Sie einige Sekunden<br>lang, bis der benutzte Laufwerkbuchstabe<br>aus der Konsole Storage Manager for<br>SANs gelöscht wird.                                                                                                    |

Tabelle 1-4. Probleme mit der Verwaltung (Fortsetzung)

| <b>Problem</b>                                                                                                    | <b>Beschreibung</b>                                                                                                    | Vermeidung/Lösung                                                                                                    |
|----------------------------------------------------------------------------------------------------|----------------------------------------------------------------------------------------------------|----------------------------------------------------------------------------------------------------|
| Gelöschte<br>Laufwerke<br>oder Volumes<br>in der Konsole<br>Disk Manage-<br>ment (Daten-<br>träger-<br>verwaltung)<br>können einen<br>Systemabsturz<br>bewirken. | Nach dem Löschen<br>eines Volumes in der<br>Konsole Storage<br>Manager for SANs wird<br>das Volume weiterhin<br>in der Konsole Disk<br>Management angezeigt.<br>Wenn der Benutzer das<br>gelöschte Laufwerk<br>auswählt, stürzt die<br>PowerVault NX1950<br><b>Management Console</b><br>ab. | Um dieses Problem zu vermeiden,<br>verwenden Sie die Konsole Share<br>and Storage Manager (Freigabe- und<br>Speicherverwaltung), um das Volume<br>zu löschen. |

Tabelle 1-4. Probleme mit der Verwaltung (Fortsetzung)

| <b>Problem</b>                                                                | <b>Beschreibung</b>                                                                                                    | Vermeidung/Lösung                                                                                             |
|-------------------------------------------------------------------------------|----------------------------------------------------------------------------------------------------|----------------------------------------------------------------------------------------------------|
| VDS-Fehler<br>werden im<br>Windows-<br>Anwendungs-<br>protokoll<br>berichtet. | Beim Erstellen oder<br>Löschen von LUNs<br>wird im Windows-<br>Anwendungsprotokoll<br>folgende Fehlermeldung<br>angezeigt:                                                                                                    | Um dieses Problem zu umgehen, legen Sie<br>das Kennwort für das Speicherarray mit<br>dem Programm SMReg fest. |
|                                                                               | Storage Manager<br>for SANs<br>encountered<br>the following<br>error(s) while<br>loading<br>information<br>from Virtual<br>Disk Service<br>(VDS) or VDS<br>hardware<br>provider(s).<br>Some of the<br>functionality<br>may not be<br>available on<br>the hardware<br>provider(s).<br>$LUN - 'www'$<br>IVdsDisk.QueryE<br>xtents 'System.<br>Runtime. Interop<br>Services.<br>COMException -<br>'Exception from<br>HRESULT:<br>0x80042444 |                                                                                                    |

Tabelle 1-4. Probleme mit der Verwaltung (Fortsetzung)

| <b>Problem</b>                                                                                                    | <b>Beschreibung</b>                                                                                                    | Vermeidung/Lösung                                                                                                    |
|----------------------------------------------------------------------------------------------------|----------------------------------------------------------------------------------------------------|----------------------------------------------------------------------------------------------------|
| <b>Files</b> to<br>include<br>(Einzubezie-<br>hende<br>Dateien)<br>und Files to<br>exclude<br>(Auszuschlie-<br>ßende<br>Dateien) im<br><b>Fenster Files</b><br>Group Proper-<br>ties (Datei-<br>gruppeneigen-<br>schaften)<br>haben die glei-<br>chen Dateier-<br>weiterungen. | Im Fenster Files Group<br>Properties (Dateigrup-<br>peneigenschaften)<br>weisen die Listen Files<br>to include (Einzubezie-<br>hende Dateien) und<br>Files to exclude (Auszu-<br>schließende Dateien)<br>möglicherweise die glei-<br>chen Dateierweite-<br>rungen auf. | Beim File Screening haben die Dateien in<br>der Liste Files to include Vorrang vor den<br>Dateien in der Liste Files to exclude.                          |
| BERe-<br>mote.exe wird<br>unerwartet<br>beendet,<br>während es<br>Server mit<br>Windows<br>Unified Data<br>Storage Server<br>$2003 \times 64$<br>durch Backup<br>Exec $10.x$ for<br>Microsoft<br>Windows<br>Server<br>schützte.                                                | <b>BERemote.exe</b> wird<br>unerwartet beendet,<br>während es das Betriebs-<br>system Windows<br>Unified Data Storage<br>Server 2003 x64 durch<br>Backup Exec 10.x for<br>Microsoft Windows<br>Server schützte.                                                        | Symantec behandelt dieses Problem im<br>Knowledge-Base-Artikel 285187, der auf<br>der Veritas Support-Website unter<br>support.veritas.com verfügbar ist. |

Tabelle 1-4. Probleme mit der Verwaltung (Fortsetzung)

| <b>Problem</b>                                                                         | <b>Beschreibung</b>                                                                                                    | Vermeidung/Lösung                                                                                                    |
|----------------------------------------------------------------------------------------|----------------------------------------------------------------------------------------------------|----------------------------------------------------------------------------------------------------|
| Entfernen<br>eines Knotens<br>aus einem<br>Cluster.                                    | Wenn Sie einen Server-<br>gruppeneintrag im<br>Bereich Manage Server<br><b>Connections</b> (Serverver-<br>bindungen verwalten)<br>löschen, wird der LUN-<br>Zugang automatisch<br>entfernt.                                                             | Weitere Informationen zum Entfernen,<br>Ersetzen und Löschen von Knoten aus<br>dem Cluster finden Sie im Installations-<br>und Fehlerbehebungshandbuch für Dell<br>PowerVault NX1950-Clustersysteme, das<br>mit dem Speichersystem geliefert wurde. |
| Sorting By<br>Size (Sortieren<br>nach Größe)<br>funktioniert<br>nicht wie<br>erwartet. | In der PowerVault<br>NX1950-Verwaltungs-<br>konsole werden die<br>Spalten nach Zeichen-<br>wert anstelle von<br>numerischer Größe<br>sortiert. Dieses Problem<br>tritt in den folgenden<br>Assistenten auf:                                             | Dies ist ein bekanntes Problem.                                                                                                    |
|                                                                                        | • Create LUN (LUN<br>erstellen) – Subsystem<br>und Typ<br>· Provision a Shared<br>Folder (Freigabe<br>bereitstellen) –<br>Position des                                                                                                    |                                                                                                    |
|                                                                                        | freigegebenen Ordners<br>• Provision Storage<br>(Speicherbereitstel-<br>lung) - LUN-Typ<br>Zum Beispiel werden<br>Zeilen nach dem<br>Stringwert sortiert, etwa<br>1, 10, 100, 2, 20, 200<br>usw. statt in der<br>Reihenfolge 1, 2, 10, 20,<br>100, 200. |                                                                                                    |

Tabelle 1-4. Probleme mit der Verwaltung (Fortsetzung)

| <b>Problem</b>                                                                                                    | <b>Beschreibung</b>                                                                                                    | Vermeidung/Lösung                                                                                                    |
|----------------------------------------------------------------------------------------------------|----------------------------------------------------------------------------------------------------|----------------------------------------------------------------------------------------------------|
| Java RDP-Sit-<br>zung lässt sich<br>nach dem<br>Minimieren<br>nicht wieder-<br>herstellen.                                                                                                    | Nach dem Minimieren<br>einer Java RDP-Sitzung<br>col) lässt sich diese nicht<br>in den Vollbildmodus<br>zurückversetzen. Der<br>Versuch, die Sitzung<br>wiederherzustellen,<br>scheitert.                                                                      | Um dieses Problem zu umgehen, schließen<br>Sie den Browser und starten Sie ihn neu,<br>(Remote Desktop Proto- um die Sitzung mit dem Remote-System<br>herzustellen. |
| Der Diagnose-<br>bericht für die<br>DFS-Replika-<br>tionsgruppe<br>(Distributed<br>File System)<br>enthält einen<br>Fehler.                                                                                | Wenn Sie einen Diagno-<br>sebericht für eine Repli-<br>kationsgruppe erstellen,<br>erscheint die folgende<br>Fehlermeldung:<br>The health report<br>cannot be<br>generated. Error<br>HRESULT E FAIL<br>has been returned<br>from a call to a<br>COM component. | Weitere Informationen finden Sie im<br>Artikel 912154 der Microsoft Knowledge<br>Base auf der Microsoft Support-Website<br>support.microsoft.com.                   |
| Bei der Gate-<br>way Solution<br>werden bei der<br><b>Option Blink</b><br>Drive Light<br>(Laufwerkan-<br>zeige blinken<br>lassen) Warn-<br>meldungen<br>zurückgegeben<br>und es erfolgt<br>keine Funktion. | Beim Einsatz von<br><b>Storage Managers for</b><br><b>SANs</b> funktioniert Blink<br>Drive Light (Laufwerk-<br>anzeige blinken lassen)<br>nicht.                                                                                                    | Dieses Verhalten ist so vorgesehen.                                                                                                    |

Tabelle 1-4. Probleme mit der Verwaltung (Fortsetzung)

| <b>Problem</b>                                                                                                    | <b>Beschreibung</b>                                                                                                    | Vermeidung/Lösung                                                                                                    |
|----------------------------------------------------------------------------------------------------|----------------------------------------------------------------------------------------------------|----------------------------------------------------------------------------------------------------|
| soft Manage-<br>ment Console<br>lassen sich<br>keine Port-<br>Zuweisungen<br>(WWNs) auf-<br>heben, wenn<br>eine LUN                                                               | Mit der Micro- Mit Manage Server<br>connections<br>(Serververbindungen<br>verwalten) lassen sich<br>keine Port-Zuweisungen<br>aufheben, wenn zuvor<br>LUNs erstellt und/oder<br>dem Array zugewiesen<br>wurden, wenn Sie<br>zugewiesen ist. versuchen auf den Port<br>zuzugreifen. | Dies ist ein bekanntes Problem. Um dieses<br>Problem zu umgehen, schließen Sie die<br>Microsoft Management Console und<br>starten Sie sie neu, oder führen Sie einen<br>Systemneustart durch. |
|                                                                                                    | Wenn Sie diesen<br>Vorgang versuchen,<br>erfolgt ein Absturz der<br><b>Microsoft Management</b><br>Console.                                                                                                    |                                                                                                    |
| Im System-<br>ereignisproto-<br>koll wird ein<br>toter EMC<br>Powerpath®-<br>Pfad für eine<br>gelöschte LUN<br>angezeigt.                                                         | Wenn Sie eine LUN aus<br>der Microsoft<br><b>Management Console</b><br>löschen, erscheint im<br>Systemereignisprotokoll<br>ein Fehler über einen<br>toten Powerpath-Pfad.                                                                                                    | Diese Information bezieht sich auf einen<br>Datenträger oder eine LUN im Cache, die<br>noch nicht gelöscht ist. Sie können diese<br>Meldung übergehen.                                        |
| Bei der Gate-<br>way Solution<br>wird im Assi-<br>stenten Create<br>LUN (LUN<br>erstellen) ein<br>falscher Wert<br>für den verfüg-<br>baren freien<br>Speicherplatz<br>angezeigt. | 19% der gesamten<br>Speicherkapazität wird<br>für Zusatzbedarf<br>ausgewiesen, und Daten<br>können in diesem<br>Bereich nicht<br>gespeichert werden.<br>Dennoch wird dies als<br>verfügbarer freier Platz<br>angezeigt.                                                            | Dieses Verhalten ist normal.                                                                                                    |

Tabelle 1-4. Probleme mit der Verwaltung (Fortsetzung)

| <b>Problem</b>                                                                                                    | <b>Beschreibung</b>                                                                                                    | Vermeidung/Lösung                                                                                          |
|----------------------------------------------------------------------------------------------------|----------------------------------------------------------------------------------------------------|----------------------------------------------------------------------------------------------------|
| Löschen von<br>iSCSI-Snap-<br>shots mit der<br>Microsoft<br>Management<br>Console über<br>das Snap-in<br>Microsoft<br>iSCSI nicht<br>möglich. | Wenn Sie auf einem<br>Volume eine Volume<br>Shadow Copy erstellen,<br>wird für jeden virtuellen<br>iSCSI-Datenträger auf<br>dem Volume ein<br>Snapshot erzeugt. Sie<br>können in der Microsoft<br><b>Management Console</b><br>Snapshots anzeigen,<br>wiederherstellen oder<br>mounten, indem Sie<br>Microsoft iSCSI<br>Software Target→<br>$S$ napshots $\rightarrow$ Active<br><b>Snapshots</b> (Aktive<br>Snapshots) wählen.<br>Dieses Problem tritt auf, | Um einen Snapshot zu löschen, der aus<br>einer Shadow Copy stammt, löschen Sie<br>die gesamte Shadow Copy. |
|                                                                                                    | wenn Sie mehrere<br>virtuelle iSCSI-<br>Datenträger auf einem<br>Volume bereitstellen<br>und das Volume über<br>eine Volume Shadow<br>Copy verfügt. Wenn Sie<br>einen iSCSI-Snapshot<br>löschen, der sich auf<br>diesem Volume<br>befindet, wird der<br>Snapshot nicht gelöscht<br>und eine andere Kopie<br>des Snapshots von<br>anderen virtuellen<br>iSCSI-Datenträgern<br>erscheint in der Liste.                                                         |                                                                                                    |

Tabelle 1-4. Probleme mit der Verwaltung (Fortsetzung)

| <b>Problem</b>                                                                                                    | <b>Beschreibung</b>                                                                                                    | Vermeidung/Lösung                                                                                                    |
|----------------------------------------------------------------------------------------------------|----------------------------------------------------------------------------------------------------|----------------------------------------------------------------------------------------------------|
| Der Versuch,<br>einen Knoten<br>aus dem<br>Cluster zu<br>entfernen,<br>CLI-Fehler.                                     | Nach dem Ausführen<br>des CLI-Befehls<br>cluster node<br><knotenname><br/>/forcecleanup<br/>führt zu einem wird eine Fehlermeldung<br/>angezeigt mit dem<br/>Inhalt, dass der Versuch<br/>fehlgeschlagen ist.</knotenname>        | Starten Sie das System neu und führen Sie<br>den Befehl erneut aus.                                                                                                    |
| Das Erweitern<br>eines GPT-<br>Volumes<br>(GUID-Parti-<br>tionstabelle) in<br>der Gateway<br>Solution<br>schlägt fehl. | Wenn Sie ein GPT-<br>Volume erweitern, ohne<br>eine Aktualisierung im<br>Assistenten Share and<br><b>Storage Management</b><br>(Freigabe- und<br>Speicherverwaltung)<br>durchzuführen, schlägt<br>die Volume-Erweiterung<br>fehl. | Um dieses Problem zu umgehen, gehen<br>Sie wie folgt vor:<br><b>1</b> Beenden Sie die Freigabe auf dem<br>Volume, das erweitert werden soll.<br><b>2</b> Löschen Sie im Assistenten <b>Disk</b><br>Management (Datenträgerverwaltung)<br>die Volume-Partition.<br>3 Wählen Sie Share and Storage<br>$M$ anagement $\rightarrow$ Volumes, und klicken<br>Sie auf Refresh (Aktualisieren).<br>4 Führen Sie in der Datenträgerverwaltung<br>die Umwandlung in GPT durch.<br>5 Formatieren Sie in der Datenträger-<br>verwaltung das neue Volume und weisen<br>Sie einen Laufwerkbuchstaben zu.<br><b>6</b> Aktualisieren Sie die Konsole Share and<br>Storage Management.<br>Nun können Sie das Volume erweitern. |

Tabelle 1-4. Probleme mit der Verwaltung (Fortsetzung)

| <b>Problem</b>                                                                                                    | <b>Beschreibung</b>                                                                                                    | Vermeidung/Lösung                                                                                                    |
|----------------------------------------------------------------------------------------------------|----------------------------------------------------------------------------------------------------|----------------------------------------------------------------------------------------------------|
| Bei der<br>Gateway<br>Solution<br>schlägt die<br>maximale<br>Erweiterung<br>beim<br>Dell   EMC<br>$AX150-$<br>Speicherarray<br>fehl.                                                  | Nach dem Erstellen<br>einer LUN oder eines<br>Volumes mit 2 TB auf<br>einem unpartitionierten<br>AX150-Speicherarray<br>lässt sich keine Erwei-<br>terung auf den Maxi-<br>malwert durchführen.<br>Dieses Problem tritt im<br>Assistenten Share and<br><b>Storage Management</b><br>(Freigabe- und Speicher-<br>verwaltung) auf. | • Erweitern Sie die LUN mit Navisphere<br>Manager.<br>• Erweitern Sie das Volume mit Disk<br>management (Datenträgerverwaltung)<br>oder dem Programm Diskpart. |
| Bei der<br>Gateway<br>Solution wird<br>in der Konsole<br>Storage<br>Manager for<br><b>SANs</b> eine<br>falsche LUN-<br>Größe<br>angezeigt,<br>wenn die LUN<br>größer als 2 TB<br>ist. | Jede LUN, die größer<br>ist als 2 TB, wird in<br>der Konsole Storage<br>Manager for SANs als<br>2 TB angezeigt.                                                                                                    | Dies ist ein bekanntes Problem.                                                                                                    |

Tabelle 1-4. Probleme mit der Verwaltung (Fortsetzung)

| <b>Problem</b>                                                                                                 | <b>Beschreibung</b>                                                                                                    | Vermeidung/Lösung                                                         |
|----------------------------------------------------------------------------------------------------|----------------------------------------------------------------------------------------------------|---------------------------------------------------------------------------|
| Bei der<br>Gateway<br>Solution<br>erhöht sich der<br>Wert für die<br>Erweiterung<br>auf maximale<br>LUN-Größe. | Die gemeldete anfäng-<br>liche maximale Größe<br>kann abhängig von den<br>Anforderungen der<br>RAID-Gruppe erweitert<br>werden, zu der sie<br>gehört. Die gemeldete<br>maximale Größe für die<br>LUN-Erweiterung<br>erhöht sich nach dem<br>Erweiterungsvorgang am<br>Speicherarray aufgrund<br>von einem oder beiden<br>der folgenden Faktoren:<br>• Die API weist während<br>der Schätzung der<br>maximalen Größe der<br>RAID-Gruppe eine<br>sichere Pufferzone zu,<br>aufgrund von 5-7%<br>Zusatzbedarf der<br>RAID-Gruppe.<br>• Möglicherweise wurde<br>eine neue RAID-<br>Gruppe mit<br>zusätzlichen<br>Datenträgern erstellt. | Uberprüfen Sie die maximal zulässige<br>LUN-Größe mit Navisphere Manager. |

Tabelle 1-4. Probleme mit der Verwaltung (Fortsetzung)

| <b>Problem</b>                                                                                                    | <b>Beschreibung</b>                                                                                                    | Vermeidung/Lösung                                                         |
|----------------------------------------------------------------------------------------------------|----------------------------------------------------------------------------------------------------|---------------------------------------------------------------------------|
| Bei der Gate-<br>way Solution<br>ist die tatsäch-<br>liche LUN-<br>Erweiterungs-<br>größe kleiner<br>derte Größe. | Nach einer erfolgrei-<br>chen LUN-Erstellung ist<br>die gemeldete LUN-<br>Größe kleiner als die<br>angeforderte LUN-<br>Größe aus dem Assis-<br>als die angefor- tenten Share and<br>Storage Management.                                                                                                    | Überprüfen Sie die maximal zulässige<br>LUN-Größe mit Navisphere Manager. |
|                                                                                                    | Die API weist während<br>der Schätzung der<br>maximalen LUN-Größe<br>eine sichere Pufferzone<br>zu. Die maximale LUN-<br>Größe hängt auch vom<br>RAID-Typ ab. Der<br>Zusatzbedarf beträgt<br>ungefähr 5-7% der LUN-<br>Größe. Beispielsweise<br>werden bei einer<br>100-GB-LUN 2 TB für<br>Zusatzbedarf<br>zugewiesen. |                                                                           |

Tabelle 1-4. Probleme mit der Verwaltung (Fortsetzung)

#### <span id="page-50-0"></span>Upgrade-Probleme

In [Tabelle 1-5](#page-50-1) sind Probleme aufgeführt, die bei einem Upgrade auftreten können, sowie jeweils ein möglicher Workaround oder eine Lösung.

| <b>Problem</b>                                       | <b>Beschreibung</b>                                                                                                    | Vermeidung/Lösung                                                                                                    |
|------------------------------------------------------|----------------------------------------------------------------------------------------------------|----------------------------------------------------------------------------------------------------|
| während des<br>ist, können<br>Probleme<br>auftreten. | Wenn die Firewall Wenn die Windows-<br>Firewall während des<br>Upgrades aktiviert Upgrades von Windows<br>Unified Data Storage<br>Server 2003 Standard<br><b>Edition auf Windows</b><br>Unified Data Storage<br>Server 2003 Enterprise<br>Edition aktiviert ist,<br>funktioniert die Konsole<br>Microsoft iSCSI Software<br>Target nicht. | Deaktivieren Sie die Firewall, bevor<br>Sie mit dem Upgrade beginnen.                                                                                                    |
| Importieren<br>von virtuellen<br>Datenträgern        | Wenn Sie vor dem<br>erneuten Bereitstellen eines<br>Betriebssystems nicht<br>ordnungsgemäß die LUN-<br>Zuweisungen von einem<br>System aufheben, sind<br>aufgrund von SCSI-Reser-<br>vierung möglicherweise die<br>zuvor vorhandenen LUNs<br>im neuen Betriebssystem<br>nicht verfügbar.                                                  | Sie müssen die SCSI-Reservierung<br>für die virtuellen Datenträger<br>manuell entfernen.<br><b>ANMERKUNG: Informationen zu</b><br>den Befehlen, die zum Löschen von<br>SCSI-Reservierungen auf virtuellen<br>Datenträgern benötigt werden,<br>finden Sie im CLI-Handbuch zu<br>Dell PowerVault MD3000 Storage<br>Manager. |

<span id="page-50-1"></span>Tabelle 1-5. Upgrade-Probleme

Tabelle 1-5. Upgrade-Probleme (Fortsetzung)